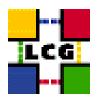

# LHC COMPUTING GRID

# LCG GENERIC INSTALLATION AND CONFIGURATION

| Document identifier: | LCG-GIS-MI                                                                               |
|----------------------|------------------------------------------------------------------------------------------|
| EDMS id:             | none                                                                                     |
| Version:             | v2.4.0-2                                                                                 |
| Date:                | May 31, 2005                                                                             |
| Section:             | GIS                                                                                      |
| Document status:     | Status: ACTIVE                                                                           |
| Author(s):           | Guillermo Diez-Andino, Laurence Field, Oliver<br>Keeble, Antonio Retico, Alessandro Usai |
| File:                | LCG2-Manual-Install                                                                      |

Abstract: LCG Generic Installation Guide

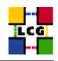

# CONTENTS

| 1.  | INTRODUCTION TO MANUAL INSTALLATION AND CONFIGURATION                                                   | 3  |
|-----|----------------------------------------------------------------------------------------------------|----|
| 2.  | OS INSTALLATION                                                                                         | 5  |
| 3.  | JAVA INSTALLATION                                                                                       | 6  |
| 4.  | NODE SYNCHRONIZATION                                                                                    | 7  |
|     | <ul><li>4.1. NTP SOFTWARE INSTALLATION.</li><li>4.2. NTP CONFIGURATION.</li></ul>                       |    |
| 5.  | CONFIGURATION TOOL: YAIM                                                                                | 9  |
| 6.  | SITE CONFIGURATION FILE                                                                                 | 10 |
|     | 6.1. Specification of the Site Configuration File                                                       | 10 |
| 7.  | <b>RPM INSTALLATION TOOL:APT-GET</b>                                                                    | 15 |
| 8.  | MIDDLEWARE INSTALLATION                                                                                 | 16 |
|     | <ul><li>8.1. META-PACKAGES-RH7.3</li><li>8.2. META-PACKAGES-SL3</li></ul>                               |    |
| 9.  | CERTIFICATION AUTHORITIES                                                                               | 17 |
| 10. | HOST CERTIFICATES                                                                                       | 18 |
| 11. | MIDDLEWARE CONFIGURATION                                                                                | 19 |
|     | 11.1. Available Node Types         11.2. Installing multiple node types on one machine                  |    |
| 12. | NODE-SPECIFIC EXTRA CONFIGURATION STEPS                                                                 | 20 |
|     | <ul><li>12.1. CE-TORQUE</li><li>12.2. THE RELOCATABLE DISTRIBUTION</li><li>12.3. DEPENDENCIES</li></ul> | 20 |
| 13. | FIREWALLS                                                                                               | 23 |
| 14. | CONTACTS                                                                                                | 24 |

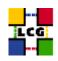

# 1. INTRODUCTION TO MANUAL INSTALLATION AND CONFIGURATION

This document is addressed to Site Administrators in charge of LCG middleware installation and configuration.

It is a generic guide to manual installation and configuration for any supported LCG node types. It provides a fast method to install and configure the LCG middleware on the various LCG node types

(WN, UI, CE, SE ...) on the top of the following Linux distributions.

- Scientific Linux 3.0
- Linux Red Hat 7.3

The proposed installation and configuration method is based on the Debian *apt-get* tool and on a set of shell scripts built within the *yaim* framework [2].

The provided scripts can be used by Site Administrators with no need for in-depth knowledge of specific middleware configuration details.

Site Administrators are only requested to insert local site-specific data in a single configuration file, according to provided examples.

The resulting configuration is a *default* site configuration. Local customizations and tuning of the middleware, if needed, can then be done manually<sup>1</sup>.

New versions of this document will be distributed synchronously with the LCG middleware releases and they will contain the current "state-of-art" of the installation and configuration procedures. A dual document with the upgrade procedures to manually update the configuration of the nodes from the previous LCG version to the current one is also part of the release.

Since the release LCG-2\_3\_0, the manual installation and configuration of LCG nodes is supported by a set of scripts.

Nevertheless, the automatic configuration for some particular node types has been intentionally left not covered. This mostly happens when a particular possible configuration is not recommended or obsolete within the LCG-2 production environment (e.g. Computing Element with Open-PBS). Two list of "supported" and "not recommended" node configurations follows.

The "supported" node types are:

- Worker Node (Torque)
- User Interface
- Computing Element (Torque)
- Classical Storage Element
- Resource Broker

<sup>&</sup>lt;sup>1</sup>A technical reference of the configuration actions done by the *yaim* scripts, suitable to be used to learn more about LCG configuration can be found in [1]

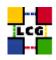

- LCG-BDII
- Proxy Server
- Mon Box
- LFC Server

For the node types above listed both installation and configuration scripts are provided.

The "deprecated" node types are:

- Worker Node (PBS)
- Computing Element (PBS)

For the node types above listed only the installation script is provided. Sites Administrators who, for any reasons, choose to go for a not recommended node type can perform the configuration according to the guidelines provided in the generic technical configuration reference [1].

In the following sections the simple steps needed to have a site installed are described.

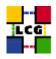

# 2. OS INSTALLATION

The current version of the LCG Middleware runs on *Ret Hat 7.3* (RH7.3) and *Scientific Linux 3* (SL3). We strongly recommend all the LCG production sites to switch as soon as possible at least their service nodes to the SL3 operating system.

In that order we give here a link to the web page with all the needed information is the following:

```
http://www.scientificlinux.org
```

The site where the sources, and the images (iso) to create the CDs can be found is

ftp://ftp.scientificlinux.org/linux/scientific/30x/iso/

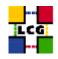

# 3. JAVA INSTALLATION

You should install java sdk 1.4.2 on your system before installing the middleware. Download it from SUN java web site (1.4.2 is required - http://java.sun.com/j2se/1.4.2/download.html). You should absolutely install the J2SDK 1.4.2 rpm package (if you do not install it in RPM format you'll not be able to install the middleware), on the sun java web page follow the link RPM in a self extracting file. Then follow instructions provided by SUN.

Set in your site-info.def (YAIM configuration file) the variable JAVA\_LOCATION to your java installation directory.

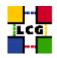

# 4. NODE SYNCHRONIZATION

A general requirement for the LCG nodes is that they are synchronized. This requirement may be fulfilled in several ways. If your nodes run under AFS most likely they are already synchronized. Otherwise, you can use the NTP protocol with a time server.

Instructions and examples for a NTP client configuration are provided in this section. If you are not planning to use a time server on your machine you can just skip it.

#### 4.1. NTP SOFTWARE INSTALLATION

In order to install the NTP client, you need the following rpms to be installed:

- ntp
- libcap
- libcap-devel

The following versions of the above said rpms have been proven to work on our OS configuration (the list includes the corresponding links to download sites):

• ntp-4.1.1-1

http://grid-deployment.web.cern.ch/grid-deployment/download/RpmDir/release/ntp-4.1.1-1.i386.rpm

• libcap-devel-1.10-8

http://grid-deployment.web.cern.ch/grid-deployment/download/RpmDir/release/libcap-devel-1.10-8.i386.rpm

• libcap-1.10-8

http://grid-deployment.web.cern.ch/grid-deployment/download/RpmDir/release/libcap-1.10-8.i386.rpm

#### 4.2. NTP CONFIGURATION

• Configure the file */etc/ntp.conf* by adding the lines dealing with your time server configuration such as, for instance:

restrict <time\_server\_IP\_address> mask 255.255.255.255 nomodify notrap noquery
server <time\_server\_name>

Additional time servers can be added for better performance results. For each server, the hostname and IP address are required. Then, for each time-server you are using, add a couple of lines similar to the ones shown above into the file */etc/ntp.conf*.

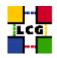

• Edit the file */etc/ntp/step-tickers* adding a list of your time server(s) hostname(s), as in the following example:

137.138.16.69 137.138.17.69

• If you are running a kernel firewall, you will have to allow inbound communication on the NTP port.

If you are using ipchains, you can do this by adding the following to /etc/sysconfig/ipchains

-A input -s <NTP-serverIP-1> -d 0/0 123 -p udp -j ACCEPT -A input -s <NTP-serverIP-2> -d 0/0 123 -p udp -j ACCEPT

If you are using iptables, you can add the following to /etc/sysconfig/iptables

-A INPUT -s <NTP-serverIP-1> -p udp --dport 123 -j ACCEPT -A INPUT -s <NTP-serverIP-2> -p udp --dport 123 -j ACCEPT

Remember that, in the provided examples, rules are parsed in order, so ensure that there are no matching REJECT lines preceding those that you add. You can then reload the firewall

```
> /etc/init.d/ipchains restart
```

- Activate the ntpd service with the following commands:
  - > ntpdate <your ntp server name>
  - > service ntpd start
  - > chkconfig ntpd on
- You can check ntpd's status by running the following command

> ntpq -p

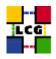

# 5. CONFIGURATION TOOL: YAIM

From now on we will refer to the node to be installed as the *target node* 

In order to work with the *yaim* installation and configuration tool *yaim* must be installed on the target node.

In order to download *yaim*:

- Log to target node as 'root'
- Install yaim
  - find the latest version at http://www.cern.ch/grid-deployment/gis/yaim/
  - Yaim version numbers correspond to the version of LCG they are intended to configure. Use the latest patch release you can find for your version of the middleware.
  - download it using wget
    - > wget http://www.cern.ch/grid-deployment/gis/yaim/lcg-yaim-x.x.x-x.noarch.rpm
  - install using
    - > rpm -ivh lcg-yaim-x.x.x-x.noarch.rpm

You now have the directory */opt/lcg/yaim* created and the *yaim* tool installed. If yaim was already installed, make sure you have the latest version using

> apt-get install lcg-yaim

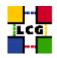

# 6. SITE CONFIGURATION FILE

All the configuration values relevant to sites have to be configured in a site configuration file using keyvalue pairs.

The site configuration file is shared among all the different node types. So we suggest to edit it once and keep it in a safe place in order not to have to edit it again for each installation.

Modifications possibly occurring in the specification of the site configuration file will be published with this document.

An up-to-date example of site configuration file is anyway provided in the file */opt/lcg/yaim/examples/site-info.def* 

#### 6.1. SPECIFICATION OF THE SITE CONFIGURATION FILE

The general syntax of the file is a sequence of *bash-like* assignments of variables (<variable>=<value>). "Comment" characters "#" can be used within the file.

WARNING: The Site Configuration File is sourced by the configuration scripts. Therefore there must be no spaces around the equal sign.

Example of wrong configuration:

SITE\_NAME = my-site

Example of correct configuration:

SITE\_NAME=my-site

A good syntax test for your Site Configuration file (e.g. *my-site-info.def*) is to try and source it manually, running the command

> source my-site-info.def

and checking that no error messages are produced.

The complete specification of the configurable variables follows.

We strongly recommend that, if you have not clear the meaning of a configuration variable, you just report to us and try and stick to values provided in the examples.

Maybe instead, though you understand the meaning, you are in doubts about the values to be configured into some of the variables above listed.

This may happen, for instance, if you are running a very small site and you are not configuring the whole set of nodes, and therefore you have to refer to some "public" service (e.g. RB, BDII ...).

In this case, if you have a reference site, please ask them for indications. Otherwise, send a message to the "LCG-ROLLOUT@cclrclsv.RL.AC.UK" mailing list.

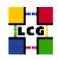

However, if you need to configure a limited set of nodes, maybe you can skip the configuration of some of the variables below. In that case, you might find useful the table 6.1. where the list of variables needed for the configuration of a single node is shown.

- **CRON\_DIR**: Yaim writes all cron jobs to this directory. Change it if you want to turn off Yaim's management of cron.
- **OUTPUT\_STORAGE :** Default Output directory for the jobs.
- **BDII\_HTTP\_URL :** URL pointing to the BDII configuration file.
- **CE\_SMPSIZE :** Number of cpus in an SMP box (WN specification).
- **SITE\_VERSION :** Site middleware version.
- **BDII\_HOST :** BDII Hostname.
- **FUNCTIONS\_DIR** : The directory where yaim will find its functions.
- **INSTALL\_ROOT :** Installation home of the re-locatable distribution.
- **BDII\_REGIONS :** List of node types publishing information on the bdii. For each item listed in the BDII\_REGIONS variable you need to create a set of new variables as follows:
  - **BDII**\_<**REGION**>\_**URL**: URL of the information producer (e.g.: BDII\_CE\_URL="URL of the CE information producer", BDII\_SE\_URL="URL of the SE information producer".
- **CE\_SI00 :** Performance index of your fabric in SpecInt 2000 (WN specification). For some examples of Spec values see http://www.specbench.org/osg/cpu2000/results/cint2000.html.
- **CE\_BATCH\_SYS :** Implementation of site batch system. Available values are "torque", "lsf", "pbs", etc.
- MON\_HOST : MON Box Hostname.
- GLOBUS\_TCP\_PORT\_RANGE : Port range for Globus IO.
- **JAVA\_LOCATION :** Path to Java VM installation. It can be used in order to run a different version of java installed locally.
- **CE\_SF00 :** Performance index of your fabric in SpecFloat 2000 (WN specification). For some examples of Spec values see http://www.specbench.org/osg/cpu2000/results/cint2000.html.
- **CE\_CPU\_MODEL**: Model of the CPU used by the WN (WN specification). This parameter is a string whose domain is not defined yet in the GLUE Schema. The value used for Pentium III is "PIII".
- **REG\_HOST :** RGMA Registry hostname.
- **GRIDMAP\_AUTH :** List of ldap servers in edg-mkgridmap.conf which authenticate users.
- **DCACHE\_ADMIN**: Host name of the server node which manages the pool of nodes.

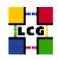

- **VOS :** List of supported VOs. For each item listed in the VOS variable you need to create a set of new variables as follows:
  - VO\_<VO-NAME>\_SW\_DIR : Area on the WN for the installation of the experiment software. If on the WNs a predefined shared area has been mounted where VO managers can pre-install software, then these variable should point to this area. If instead there is not a shared area and each job must install the software, then this variables should contain a dot ( . ).Anyway the mounting of shared areas, as well as the local installation of VO software is not managed by *yaim* and should be handled locally by Site Administrators. WARNING: VO-NAME must be in capital cases.
  - **VO**<sub>-</sub>**<VO-NAME**>\_**SE** : Default SE used by the VO. WARNING: VO-NAME must be in capital cases.
  - **VO**<sub>-</sub><**VO-NAME**>\_**SGM**: ldap directory with VO software managers list. WARNING: VO-NAME must be in capital cases.
  - **VO**\_<**VO-NAME**>\_**USERS**: ldap directory with VO users list. WARNING: VO-NAME must be in capital cases.
  - **VO\_<VO\_NAME>\_QUEUES :** The queues that the VO can use on the CE.
  - **VO**<sub>-</sub>**<VO-NAME**>**\_STORAGE\_DIR**: Mount point on the Storage Element for the VO. WARN-ING: VO-NAME must be in capital cases.
- **CE\_OUTBOUNDIP**: TRUE if outbound connectivity is enabled at your site, FALSE otherwise (WN specification).
- **GRID\_TRUSTED\_BROKERS :** List of the DNs of the Resource Brokers host certificates which are trusted by the Proxy node (ex: /O=Grid/O=CERN/OU=cern.ch/CN=host/testbed013.cern.ch).
- LFC\_HOST : Set this if you are building an LFC\_HOST, not if you're just using clients.
- DCACHE\_POOLS : List of pool nodes managed by the DCACHE\_ADMIN server node.
- **WN\_LIST :** Path to the list of Worker Nodes. The list of Worker Nodes is a file to be created by the Site Administrator, which contains a plain list of the batch nodes. An example of this configuration file is given in /opt/lcg/yaim/examples/wn-list.conf.

**PX\_HOST :** PX hostname.

- **DCACHE\_PORT\_RANGE :** DCACHE Port Range. This variable is facultative and the default value is "20000,25000".
- **USERS\_CONF :** Path to the list of Linux users (pool accounts) to be created. The list of users is a file to be created by the Site Administrator, which contains a plain list of the users and IDs. An example of this configuration file is given in /opt/lcg/yaim/examples/users.conf.
- **VO\_SW\_DIR** : Directory for installation of experiment software.

LCG\_REPOSITORY : APT repository with LCG middleware (use the one in the example).

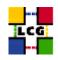

- **CE\_CPU\_VENDOR**: Vendor of the CPU. used by the WN (WN specification). This parameter is a string whose domain is not defined yet in the GLUE Schema. The value used for Intel is "intel".
- CA\_REPOSITORY : APT repository with Certification Authorities (use the one in the example).
- **CE\_INBOUNDIP**: TRUE if inbound connectivity is enabled at your site, FALSE otherwise (WN specification).
- **CE\_CPU\_SPEED**: Clock frequency in Mhz (WN specification).
- **CA\_WGET :** URL of the repository of the Certification Authorities. The configuration of this value is needed only if the installation is being done without root privileges (e.g. installing a re-locatable distribution in user space).
- **CE\_RUNTIMEENV :** List of software tags supported by the site. The list can include VO-specific software tags. In order to assure backward compatibility it should include the entry 'LCG-2', the current middleware version and the list of previous middleware tags.
- **CE\_OS**: Operating System name (WN specification).
- MYSQL\_PASSWORD: mysql password for the accounting info collector.
- JOB\_MANAGER : The name of the job manager used by the gatekeeper.
- **CE\_CLOSE\_SE :** Here a label-name to identify a SE is defined. For each item listed in the CE\_CLOSE\_SE variable you need to create a set of new variables as follows:
  - CE\_CLOSE\_<LABEL-NAME>\_HOST : Hostname of the SE.

CE\_CLOSE\_<LABEL-NAME>\_ACCESS\_POINT : mount point of the data partition on the SE.

**CE\_OS\_RELEASE :** Operating System release (WN specification).

**GRIDICE\_SERVER\_HOST :** GridIce server host name (monitoring) Usually it is run on the SE node.

**CE\_HOST :** Computing Element Hostname.

**SE\_TYPE** : Type of storage element, advertised in the information system.

QUEUES : The name of the queues for the CE. These are by default set as the VO names.

- **CE\_MINPHYSMEM :** RAM size in kblocks (WN specification).
- **SITE\_EMAIL** : The e-mail address as published by the information system.
- **SE\_HOST :** Storage Element Hostname.
- **CE\_MINVIRTMEM :** Virtual Memory size in kblocks (WN specification).

**SITE\_NAME :** Your GIIS.

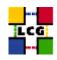

**RB\_HOST :** Resource Broker Hostname.

In case you are not configuring a whole site, but you are interested only in some particular nodes, you might find useful the table 6.1., with the correspondance between nodes and needed variables.

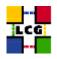

# 7. RPM INSTALLATION TOOL: APT-GET

Please before you proceed further MAKE SURE that Java is installed in your system (see 3.).

- Download the *apt* tool (If it is not already installed)<sup>2</sup>
  - apt rpm for Scientific Linux
    - > wget ftp://ftp.scientificlinux.org/linux/scientific/30x/i386/SL/RPMS/apt-0.5.15cnc6-4.SL.i386.rpm
  - apt rpm for RH7.3
    - > wget -nc http://ftp.freshrpms.net/pub/freshrpms/redhat/7.3/apt/apt-0.5.5cnc5-fr0.rh73.2.i386.rpm

#### • Install *apt*

- Scientific Linux
  - > rpm -ivh apt-0.5.15cnc6-4.SL.i386.rpm
- Red Hat
  - > rpm -ivh apt-0.5.5cnc5-fr0.rh73.2.i386.rpm

Please note that for the dependencies of the middleware to be met, you'll have to make sure that apt can find and download your OS rpms. This typically means you'll have to install an rpm called 'apt-sourceslist', or else create an appropriate file in your /*etc/apt/sources.list.d* directory.

• Configure apt

In order to perform the Middleware and CA installation with the methods described in this guide, you just need to configure in the Site Configuration File (see 6.1.) the variable

- LCG\_REPOSITORY
- CA\_REPOSITORY

as follows:

#### *RH7.3*:

LCG\_REPOSITORY="rpm http://grid-deployment.web.cern.ch/grid-deployment/gis apt/LCG-2\_4\_0/rh73/en/i386 lcg\_rh7

#### *SL3*:

LCG\_REPOSITORY="rpm http://grid-deployment.web.cern.ch/grid-deployment/gis apt/LCG-2\_4\_0/sl3/en/i386 lcg\_sl3

<sup>&</sup>lt;sup>2</sup>The *apt* tool could be already installed according to the distribution of OS in use at your site

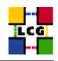

# 8. MIDDLEWARE INSTALLATION

In order to install the node with the desired middleware packages run the command

> /opt/lcg/yaim/scripts/install\_node <site-configuration-file> <meta-package> [ <meta-package> ... ]

The complete list of the available meta-packages available with this release is provided in 8.2. (RH7.3) and 8.2.(SL3)

For example, in order to install a CE with Torque, after the configuration of the *site-info.def* file is done, you have to run:

> /opt/lcg/yaim/scripts/install\_node site-info.def lcg-CE-torque

WARNING: The "bare-middleware" versions of the WN and CE meta-packages are provided in case you are running a not covered LRMS system. Consider that if you have chosen to go for the "bare-middleware" installation, for instance, of the CE, then you will need to run

> /opt/lcg/yaim/scripts/install\_node site-info.def lcg-torque

on the machine, in order to get the installation completed with Torque.

WARNING: There is a known installation conflict between the 'torque-clients' rpm and the 'postfix' mail client (Savannah. bug #5509).

In order to workaround the problem you can either uninstall postfix or remove the file */usr/share/man/man8/qmgr.8.gz* from the target node.

You can install multiple node types on one machine

> /opt/lcg/yaim/scripts/install\_node site-info.def <meta-package> <meta-package> ...

#### 8.1. META-PACKAGES-RH7.3

In the following table the list of SL3 meta-packages is provided.

#### 8.2. META-PACKAGES-SL3

In the following table the list of SL3 meta-packages is provided.

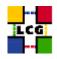

# 9. CERTIFICATION AUTHORITIES

The installation of the up-to-date version of the Certification Authorities (CA) is automatically done by the Middleware Installation described in 8.

Anyway, as the list and structure of Certification Authorities (CA) accepted by the LCG project can change independently of the middleware releases, the rpm list related to the CAs certificates and URLs has been decoupled from the standard LCG release procedure. You should consult the page

http://grid-deployment.web.cern.ch/grid-deployment/lcg2CAlist.html

in order to ascertain what the version number of the latest set of CA rpms is. In order to upgrade the CA list of your node to the latest version, you can simply run on the node the command:

> apt-get update && apt-get -y install lcg-CA

In order to keep the CA configuration up-to-date on your node we strongly recommend Site Administrators to program a periodic upgrade procedure of the CA on the installed node (e.g. running the above command via a daily cron job).

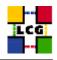

# **10. HOST CERTIFICATES**

CE, SE, PROXY, RB nodes require the host certificate/key files before you start their installation. Contact your national Certification Authority (CA) to understand how to obtain a host certificate if you do not have one already. Instruction to obtain a CA list can be found in http://grid-deployment.web.cern.ch/grid-deployment/lcg2CAlist.html

From the CA list so obtained you should choose a CA close to you.

Once you have obtained a valid certificate, i.e. a file

- *hostcert.pem* containing the machine public key and a file
- *hostkey.pem* containing the machine private key

make sure to place the two files in the target node into the directory

/etc/grid-security

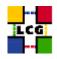

# 11. MIDDLEWARE CONFIGURATION

The general procedure to configure the middleware packages that have been installed on the node via the procedure described in 8., is to run the command:

> /opt/lcg/yaim/scripts/configure\_node <site-configuration-file> <node-type> [ <node-type> ... ]

The complete list of the node types available with this release is provided in 11.1..

For example, in order to configure the WN with Torque you had installed before, after the configuration of the *site-info.def* file is done, you have to run:

> /opt/lcg/yaim/scripts/configure\_node site-info.def WN\_torque

In the following paragraph a reference to all the available configuration scripts is given.

#### 11.1. AVAILABLE NODE TYPES

In this paragraph a reference to all the available configuration scripts is given.

For those items in the list tagged with an asterisk (\*), there are some particularities in the configuration procedure or extra configuration details to be considered, which are described in a following dedicated section.

For all the unmarked node types, the general configuration procedure is the one above described.

#### **11.2.** INSTALLING MULTIPLE NODE TYPES ON ONE MACHINE

You can use yaim to install more than one node type on a single machine. In this case, you should install *all* the relevant software first, and then run the configure script. For example, to install a combined RB and BDII, you should do the following;

```
> /opt/lcg/yaim/scripts/install_node site-info.def lcg-RB lcg-LCG-BDII
> /opt/lcg/yaim/scripts/configure_node site-info.def RB BDII
```

Note that one combination known *not* to work is the CE/RB, due to a conflict between the GridFTP servers.

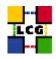

# **12. NODE-SPECIFIC EXTRA CONFIGURATION STEPS**

In this section we list configuration steps actually needed to complete the configuration of the desired node but not supported by the automatic configuration scripts.

If a given node does not appear in that section it means that its configuration is complete

#### 12.1. CE-TORQUE

WARNING: in the CE configuration context (and also in the 'torque' LRMS one), a file with a a list of managed nodes needs to be compiled. An example of this configuration file is given in /opt/lcg/yaim/examples/wn-list.conf

Then the file path needs to be pointed by the variable *WN\_LIST* in the Site Configuration File (see 6.1.).

The Maui scheduler configuration provided with the script is currently very basic. More advanced configuration examples, to be implemented manually by Site Administrators can be found in [5]

#### **12.2.** THE RELOCATABLE DISTRIBUTION

#### Introduction

We are now supplying a tarred distribution of the middleware which can be used to install a UI or a WN. You can untar the distribution somewhere on a local disk, or replicate it across a number of nodes via a network share. You can also use this distribution to install a UI without root privileges.

Once you have the middleware directory available, you must edit the site-info.def file as usual, putting the location of the middleware into the variable INSTALL\_ROOT.

If you are sharing the distribution to a number of nodes, commonly WNs, then they should all mount the tree at INSTALL\_ROOT. You should configure the middleware on one node (remember you'll need to mount with appropriate privileges) and then it should work for all the others if you set up your batch system and the CA certificates in the usual way. If you'd rather have the CAs on your share, the yaim function install\_certs\_userland may be of interest. You may want to mount your share *ro* after the configuration has been done.

#### 12.3. DEPENDENCIES

The middleware in the relocatable distribution has certain dependencies.

We've made this software available as a second tar file which you can download and untar *under \$EDG\_LOCATION*. This means that if you untarred the main distribution under /opt/LCG, you must untar the supplementary files under /opt/LCG/edg.

If you have administrative access to the nodes, you could alternatively use the TAR dependencies rpm.

> /opt/lcg/yaim/scripts/install\_node site-info.def lcg-TAR

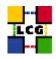

#### To configure a UI or WN

Run the configure\_node script, adding the type of node as an argument;

> /opt/lcg/yaim/scripts/configure\_node site-info.def [ TAR\_WN | TAR\_UI ]

Note that the script will not configure any LRMS. If you're configuring torque for the first time, you may find the config\_users and config\_torque\_client yaim functions useful. These can be invoked like this

/opt/lcg/yaim/scripts/run\_function site-info.def config\_users /opt/lcg/yaim/scripts/run\_function site-info.def config\_torque\_client

#### Installing a UI as a non-root user

If you don't have root access, you can use the supplementary tarball mentioned above to ensure that the dependencies of the middleware are satisfied. The middleware requires java (see 3.), which you can install in your home directory if it's not already available. Please make sure you set the JAVA\_LOCATION variable in your site-info.def. You'll probably want to alter the OUTPUT\_STORAGE variable there too, as it's set to /tmp/jobOutput by default and it may be better pointing at your home directory somewhere.

Once the software is all unpacked, you should run

> \$INSTALL\_ROOT/lcg/yaim/scripts/configure\_node site-info.def TAR\_UI

to configure it.

Finally, you'll have to set up some way of sourcing the environment necessary to run the grid software. A script will be available under \$INSTALL\_ROOT/etc/profile.d for this purpose. Source *grid\_env.sh* or *grid\_env.csh* depending upon your choice of shell.

Installing a UI this way puts all the CA certificates under \$INSTALL\_ROOT/etc/grid-security and adds a user cron job to download the crls. However, please note that you'll need to keep the CA certificates up to date yourself. You can do this by running

> /opt/lcg/yaim/scripts/run\_function site-info.def install\_certs\_userland

#### **Further information**

In [3] there is more information on using this form of the distribution, including a description of what the configure script does. You should check this reference if you'd like to customise the relocatable distribution.

This distribution is used at CERN to make its lxplus system available as a UI. You can take a look at the docs for this too [4].

#### Getting the software

You can download the tar file for each operating system from

http://grid-deployment.web.cern.ch/grid-deployment/download/relocatable/LCG-2\_4\_0-rh73.tar.gz http://grid-deployment.web.cern.ch/grid-deployment/download/relocatable/LCG-2\_4\_0-sl3.tar.gz

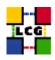

#### You can download supplementary tar files for the userland installation from

http://grid-deployment.web.cern.ch/grid-deployment/download/relocatable/LCG-2\_4\_0-userdeps-rh73.tar.gz http://grid-deployment.web.cern.ch/grid-deployment/download/relocatable/LCG-2\_4\_0-userdeps-sl3.tar.gz

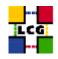

# 13. FIREWALLS

No automatic firewall configuration is provided by this version of the configuration scripts. If your LCG nodes are behind a firewall, you will have to ask your network manager to open a few "holes" to allow external access to some LCG service nodes.

A complete map of which port has to be accessible for each service node can be found at the URL http://lcgdeploy.cvs.cern.ch/cgi-bin/lcgdeploy.cgi/lcg2/docs/lcg-port-table.pdf.

The mentioned reference is strongly "component-oriented" and it might result difficult to apply for Site Administrator not very confident with which particular sub-systems are actually running on a given node type.

For further information about firewall configuration mapped on the different node types see the dedicated guide in [1]

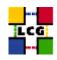

# 14. CONTACTS

For questions and suggestions dealing with this document please contact the address  $<\!\!\text{support-lcg-manual-install@cern.ch}\!>$ 

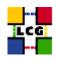

#### REFERENCES

- [1] G. Diez-Andino, K. Oliver, A. Retico, and A. Usai. Lcg configuration reference, 2004. http: //www.cern.ch/grid-deployment/gis/lcg-GCR/index.html.
- [2] L. Field and L. Poncet. The new manual install, 2004. http://agenda.cern.ch/askArchive. php?base=agenda&categ=a044377&id=a044377s11t3/transparencies Presentation given at the LCG Workshop on Operational Issues, Cern, Nov 2.
- [3] O. Keeble. Lcg 2 tar distribution, 2004. http://grid-deployment.web.cern. ch/grid-deployment/documentation/public/gis/Tar-Dist-Use\_v2.4.0/html/ Tar-Dist-Use\_v2.4.0/index.html.
- [4] O. Keeble. Using lxplus as a ui, 2004. http://www.cern.ch/grid-deployment/ documentation/UI-lxplus/.
- [5] S. Lemaitre and S. Traylen. Maui-cookbook, 2004. http://grid-deployment.web.cern.ch/ grid-deployment/documentation/Maui-Cookbook/.

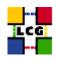

# **CHANGE HISTORY**

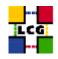

#### Table 1: Variables used per node

|        | BDII       | BDII_HOST, BDII_HTTP_URL, BDII_REGIONS, BDII_ <region>_URL, IN-</region>                                                                          | ]       |
|--------|------------|----------------------------------------------------------------------------------------------------|---------|
|        |            | STALL_ROOT, VOS, VO_ <vo-name>_SW_DIR, VO_<vo-name>_SE, VO_<vo-< td=""><td></td></vo-<></vo-name></vo-name>                                       |         |
|        |            | NAME>_SGM, VO_ <vo-name>_USERS, VO_<vo-name>_STORAGE_DIR,</vo-name></vo-name>                                                                     |         |
|        | СЕ         | VO_ <vo_name>_QUEUES, USERS_CONF, SITE_NAME,<br/>BDII_HOST, SITE_VERSION, CE_SMPSIZE, BDII_HTTP_URL, MON_HOST,</vo_name>                          | _       |
|        | CL         | CE_BATCH_SYS, CE_SIOO, BDII_REGIONS, BDII_ <region>_URL, IN-</region>                                                                             |         |
|        |            | STALL_ROOT, REG_HOST, CE_CPU_MODEL, CE_SF00, JAVA_LOCATION,                                                                                       |         |
|        |            | GLOBUS_TCP_PORT_RANGE, GRID_TRUSTED_BROKERS, CE_OUTBOUNDIP,                                                                                       |         |
|        |            | VOS, VO_ <vo-name>_SW_DIR, VO_<vo-name>_SE, VO_<vo-< th=""><th></th></vo-<></vo-name></vo-name>                                                   |         |
|        |            | NAME>_SGM, VO_ <vo-name>_USERS, VO_<vo-name>_STORAGE_DIR, VO_<vo_name>_QUEUES, GRIDMAP_AUTH, LFC_HOST, USERS_CONF,</vo_name></vo-name></vo-name>  |         |
|        |            | PX_HOST, CE_CPU_VENDOR, CE_CPU_SPEED, CE_INBOUNDIP, CE_OS,                                                                                        |         |
|        |            | CE_RUNTIMEENV, CE_HOST, GRIDICE_SERVER_HOST, CE_OS_RELEASE,                                                                                       |         |
|        |            | CE_CLOSE_SE, CE_CLOSE_ <label-name>_HOST, CE_CLOSE_<label-< th=""><th></th></label-<></label-name>                                                |         |
|        |            | NAME>_ACCESS_POINT, JOB_MANAGER, SE_HOST, SITE_EMAIL,                                                                                             |         |
|        |            | CE_MINPHYSMEM, QUEUES, SE_TYPE, RB_HOST, SITE_NAME, CE_MINVIRTMEM,                                                                                |         |
|        | classic_SE | BDILHOST, SITE_VERSION, CE_SMPSIZE, MON_HOST, CE_BATCH_SYS, CE_SI00,                                                                              | -       |
|        |            | INSTALL_ROOT, REG_HOST, CE_CPU_MODEL, CE_SF00, JAVA_LOCATION,                                                                                     |         |
|        |            | GLOBUS_TCP_PORT_RANGE, GRID_TRUSTED_BROKERS, CE_OUTBOUNDIP,                                                                                       |         |
|        |            | VOS, VO_ <vo-name>_SW_DIR, VO_<vo-name>_SE, VO_<vo-< th=""><th></th></vo-<></vo-name></vo-name>                                                   |         |
|        |            | NAME>_SGM, VO_ <vo-name>_USERS, VO_<vo-name>_STORAGE_DIR, VO_<vo_name>_QUEUES, GRIDMAP_AUTH, LFC_HOST, USERS_CONF,</vo_name></vo-name></vo-name>  |         |
|        |            | PX_HOST, CE_CPU_VENDOR, CE_CPU_SPEED, CE_INBOUNDIP, CE_OS,                                                                                        |         |
|        |            | CE_RUNTIMEENV, CE_HOST, GRIDICE_SERVER_HOST, CE_OS_RELEASE,                                                                                       |         |
|        |            | CE_CLOSE_SE, CE_CLOSE_ <label-name>_HOST, CE_CLOSE_<label-< th=""><th></th></label-<></label-name>                                                |         |
|        |            | NAME>_ACCESS_POINT, JOB_MANAGER, SE_HOST, SITE_EMAIL,                                                                                             |         |
|        |            | CE_MINPHYSMEM, QUEUES, SE_TYPE, RB_HOST, SITE_NAME, CE_MINVIRTMEM,                                                                                |         |
|        | SE_dpm     | BDILHOST, SITE-VERSION, CE_SMPSIZE, CE_BATCH_SYS, CE_SI00, IN-                                                                                    |         |
|        |            | STALL_ROOT, CE_CPU_MODEL, CE_SF00, GLOBUS_TCP_PORT_RANGE,                                                                                         |         |
|        |            | GRID_TRUSTED_BROKERS, CE_OUTBOUNDIP, VOS, VO_ <vo-name>_SW_DIR,</vo-name>                                                                         |         |
|        |            | VO_ <vo-name>_SE, VO_<vo-name>_SGM, VO_<vo-name>_USERS,</vo-name></vo-name></vo-name>                                                             |         |
|        |            | VO_ <vo-name>_STORAGE_DIR, VO_<vo_name>_QUEUES, GRIDMAP_AUTH,<br/>LFC_HOST, USERS_CONF, PX_HOST, CE_CPU_VENDOR, CE_CPU_SPEED,</vo_name></vo-name> |         |
|        |            | CE_INBOUNDIP, MYSQL_PASSWORD, CE_OS, CE_RUNTIMEENV, CE_HOST,                                                                                      |         |
|        |            | GRIDICE_SERVER_HOST, CE_OS_RELEASE, CE_CLOSE_SE, CE_CLOSE_ <label-< th=""><th></th></label-<>                                                     |         |
|        |            | NAME>_HOST, CE_CLOSE_ <label-name>_ACCESS_POINT, JOB_MANAGER,</label-name>                                                                        |         |
|        |            | SE_HOST, SITE_EMAIL, CE_MINPHYSMEM, QUEUES, SE_TYPE, RB_HOST, SITE_NAME, CE_MINVIRTMEM,                                                           |         |
|        | MON        | MON_HOST, INSTALL_ROOT, REG_HOST, JAVA_LOCATION, VOS, VO_ <vo-< td=""><td>_</td></vo-<>                                                           | _       |
|        |            | NAME>_SW_DIR, VO_ <vo-name>_SE, VO_<vo-name>_SGM, VO_<vo-< td=""><td></td></vo-<></vo-name></vo-name>                                             |         |
|        |            | NAME>_USERS, VO_ <vo-name>_STORAGE_DIR, VO_<vo_name>_QUEUES,</vo_name></vo-name>                                                                  |         |
|        | DV         | USERS_CONF, MYSQL_PASSWORD, CE_HOST, SITE_NAME,                                                                                                   |         |
|        | PX         | BDII_HOST, SITE_VERSION, CE_SMPSIZE, CE_BATCH_SYS, CE_SI00, IN-<br>STALL_ROOT, CE_CPU_MODEL, CE_SF00, GLOBUS_TCP_PORT_RANGE,                      |         |
|        |            | GRID_TRUSTED_BROKERS, CE_OUTBOUNDIP, VOS, VO_ <vo-name>_SW_DIR,</vo-name>                                                                         |         |
|        |            | VO_ <vo-name>_SE, VO_<vo-name>_SGM, VO_<vo-name>_USERS,</vo-name></vo-name></vo-name>                                                             |         |
|        |            | VO_ <vo-name>_STORAGE_DIR, VO_<vo_name>_QUEUES, GRIDMAP_AUTH,</vo_name></vo-name>                                                                 |         |
|        |            | LFC_HOST, USERS_CONF, PX_HOST, CE_CPU_VENDOR, CE_CPU_SPEED,                                                                                       |         |
|        |            | CE_INBOUNDIP, CE_OS, CE_RUNTIMEENV, CE_HOST, GRIDICE_SERVER_HOST, CE_OS_RELEASE, CE_CLOSE_SE, CE_CLOSE_ <label-name>_HOST,</label-name>           |         |
|        |            | CE_CLOSE_ <label-name>_ACCESS_POINT, JOB_MANAGER, SE_HOST,</label-name>                                                                           |         |
| LCG-GI | S-MI       | SITE_EMAILCG Georgenetinstallation land Configuration RB_HOST, SITE_NAME,                                                                         | Page 27 |
|        | DD         | CE_MINVIRTMEM,                                                                                                    | 4       |
|        | RB         | BDII_HOST, SITE_VERSION, CE_SMPSIZE, MON_HOST, CE_BATCH_SYS, CE_SI00, INSTALL_ROOT, REG_HOST, CE_CPU_MODEL, CE_SF00,                              |         |
|        |            | JAVA_LOCATION, GLOBUS_TCP_PORT_RANGE, GRID_TRUSTED_BROKERS,                                                                                       |         |
|        |            | CE_OUTBOUNDIP, VOS, VO_ <vo-name>_SW_DIR, VO_<vo-< th=""><th></th></vo-<></vo-name>                                                               |         |
|        |            | NAME>_SE, VO_ <vo-name>_SGM, VO_<vo-name>_USERS, VO_<vo-< th=""><th></th></vo-<></vo-name></vo-name>                                              |         |
|        |            |                                                                                                    |         |

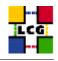

| Node Type                           | meta-package Name | meta-package Description                                               |
|-------------------------------------|-------------------|------------------------------------------------------------------------|
| Worker Node (middleware only)       | lcg-WN            | It does not include any LRMS                                           |
| •                                   | U                 |                                                                        |
| Worker Node (with Torque client)    | lcg-WN-torque     | It includes the 'Torque' LRMS                                          |
| Computing Element (middleware only) | lcg-CE            | It does not include any LRMS                                           |
| Computing Element (with Torque)     | lcg-CE-torque     | It includes the 'Torque' LRMS                                          |
| User Interface                      | lcg-UI            | User Interface                                                         |
| LCG-BDII                            | lcg-LCG-BDII      | LCG-BDII                                                               |
| MON-Box                             | lcg-MON           | RGMA-based monitoring system collector server                          |
| Proxy                               | lcg-PX            | Proxy Server                                                           |
| Resource Broker                     | lcg-RB            | Resource Broker                                                        |
| Classic Storage Element             | lcg-SECLASSIC     | Storage Element on local disk                                          |
| Re-locatable distribution           | lcg-TAR           | It can be used to set up a Worker node or a UI                         |
| Torque LRMS                         | lcg-torque        | Torque client and server to be used in combination with the 'bare mid- |
|                                     |                   | dleware' version of CE and WN packages                                 |

#### Table 2: meta-packages available for RH7.3

#### Table 3: meta-packages available for SL3

| Tuere et meta puenages avanaere for 520 |                   |                                                                        |
|-----------------------------------------|-------------------|------------------------------------------------------------------------|
| Node Type                               | meta-package Name | meta-package Description                                               |
| Worker Node (middleware only)           | lcg-WN            | It does not include any LRMS                                           |
| Worker Node (with Torque client)        | lcg-WN-torque     | It includes the 'Torque' LRMS                                          |
| Computing Element (middleware only)     | lcg-CE            | It does not include any LRMS                                           |
| Computing Element (with Torque)         | lcg-CE-torque     | It includes the 'Torque' LRMS                                          |
| User Interface                          | lcg-UI            | User Interface                                                         |
| LCG-BDII                                | lcg-LCG-BDII      | LCG-BDII                                                               |
| MON-Box                                 | lcg-MON           | RGMA-based monitoring system collector server                          |
| Proxy                                   | lcg-PX            | Proxy Server                                                           |
| Resource Broker                         | lcg-RB            | Resource Broker                                                        |
| Classic Storage Element                 | lcg-SECLASSIC     | Storage Element on local disk                                          |
| Re-locatable distribution               | lcg-TAR           | can be used to set up a Worker node or a UI                            |
| Torque LRMS                             | lcg-torque        | Torque client and server to be used in combination with the 'bare mid- |
|                                         |                   | dleware' version of CE and WN packages                                 |

#### Table 4: Available Node Types

| Node Type                           | Node Type        | Node Description                                                       |
|-------------------------------------|------------------|------------------------------------------------------------------------|
| Worker Node (middleware only)       | WN               | It does not configure any LRMS                                         |
| Worker Node (with Torque client)    | WN_torque        | It configures also the 'Torque' LRMS client                            |
| Computing Element (middleware only) | CE               | It does not configure any LRMS                                         |
| Computing Element (with Torque) *   | CE_torque        | It configures also the 'Torque' LRMS client and server                 |
| User Interface                      | UI               | User Interface                                                         |
| LCG-BDII                            | BDII             | LCG-BDII                                                               |
| MON-Box                             | MON              | RGMA-based monitoring system collector server                          |
| Proxy                               | РХ               | Proxy Server                                                           |
| Resource Broker                     | RB               | Resource Broker                                                        |
| Classic Storage Element             | classic_SE       | Storage Element on local disk                                          |
| Re-locatable distribution *         | TAR_UI or TAR_WN | It can be used to set up a Worker Node or a UI (see 12.2. for details) |
| LFC server                          | LFC_mysql        | Set up a mysql based LFC server                                        |

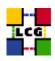

#### Table 5: Change History

| version  | date      | description                                                          |
|----------|-----------|----------------------------------------------------------------------|
| v2.3.0-2 | 10/Jan/05 | 6.1.: CA_WGET variable added in site configuration file.             |
| v2.3.0-3 | 2/Feb/05  | Bibliography: Link to Generic Configuration Reference changed.       |
| "        | "         | 12.1., 6.1.: Details added on WN and users lists.                    |
| "        | "         | script "configure_torque". no more available: removed from the list. |
| v2.3.0-4 | 16/Feb/05 | Configure apt to find your OS rpms.                                  |
| v2.3.0-5 | 22/Feb/05 | Remove apt prefs stuff, mention multiple nodes on one box.           |
| v2.3.0-6 | 03/Mar/05 | Better lcg-CA update advice.                                         |
| v2.3.1-1 | 03/Mar/05 | LCG-2_3_1 locations                                                  |
| v2.3.4-0 | 01/Apr/05 | LCG-2_4_4 locations                                                  |
| v2.3.4-1 | 08/Apr/05 | external variables section inserted                                  |
| v2.3.4-2 | 31/May/05 | 4.: fix in firewall configuration                                    |
| "        | "         | 11.: verbatim line fixed                                             |